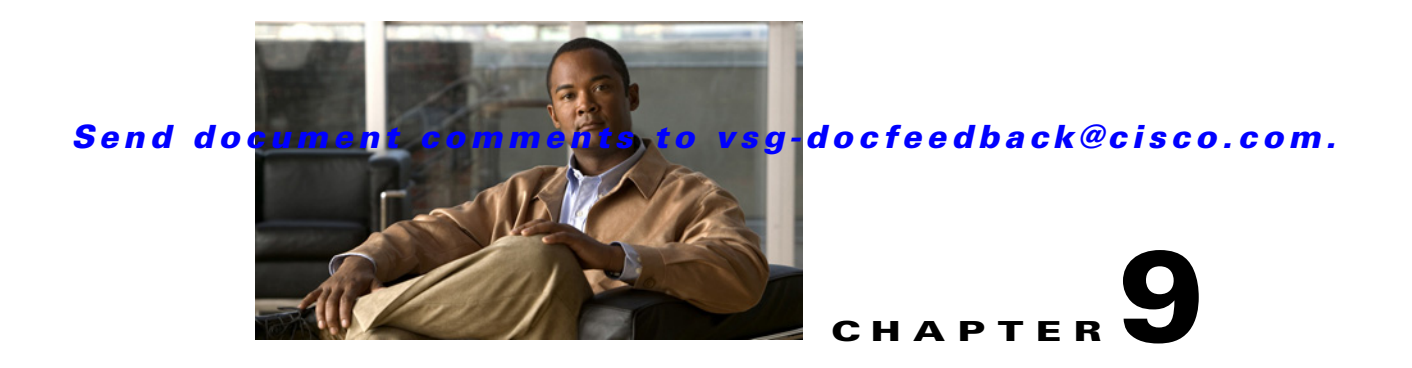

# **Before Contacting Technical Support**

This chapter describes the steps to take before calling for technical support.

This chapter includes the following sections:

- **•** [Gathering Information for Technical Support, page 9-1](#page-0-0)
- **•** [Obtaining a File of Core Memory Information, page 9-2](#page-1-0)
- **•** [Copying Files, page 9-2](#page-1-1)

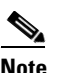

**Note** If you purchased Cisco support through a Cisco reseller, contact the reseller directly. If you purchased support directly from Cisco, contact Cisco Technical Support at this URL: [http://www.cisco.com/en/US/support/tsd\\_cisco\\_worldwide\\_contacts.html](http://www.cisco.com/en/US/support/tsd_cisco_worldwide_contacts.html)

## <span id="page-0-0"></span>**Gathering Information for Technical Support**

Use this procedure to gather information about your network that you will provide to your customer support representative or Cisco TAC.

**Note** Required logs and counters are part of volatile storage and do not persist through a reload. Do not reload the module or the switch until you have completed this procedure.

#### **DETAILED STEPS**

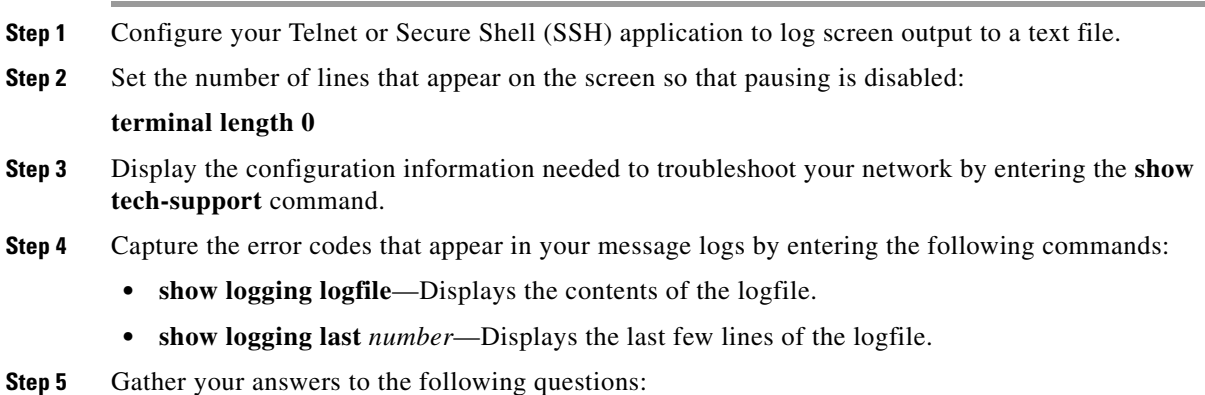

### *Send document comments to vsg-docfeedback@cisco.com.*

- On which Cisco VSG is the problem occurring?
- Are Cisco Virtual Security Gateway (VSG) software, driver versions, operating systems versions, and storage device firmware in your fabric?
- **•** Are you running ESX and vCenter Server software?
- **•** What is your network topology?
- **•** Did you make any changes to the environment (VLANs, adding modules or upgrades) before or at the time of this event?
- Are there other similarly configured devices that could have this problem but do not?
- **•** Where was this problematic device connected (which switch and interface)?
- When did this problem first occur?
- **•** When did this problem last occur?
- **•** How often does this problem occur?
- **•** How many devices have this problem?
- **•** Were any traces or debug output captured during the problem time? What troubleshooting steps have you tried? Which, if any, of the following tools were used?
	- **–** Ethanalyzer, local or remote SPAN
	- **–** CLI debug commands
	- **–** traceroute, ping
- **•** Is your problem related to a software upgrade attempt?
	- **–** What was the original Cisco VSG version?
	- **–** What is the new Cisco VSG version?

## <span id="page-1-0"></span>**Obtaining a File of Core Memory Information**

Cisco customer support engineers often use files from your system for analysis. One such file that contains memory information is referred to as a core dump. The file is sent to a TFTP server or to a flash card in slot0: of the local switch. You should set up your switch to generate this file under the instruction of your TAC representative, and send it to a TFTP server so that it can be e-mailed to TAC.

This example shows how to generate a file of core memory information or a core dump:

```
vsg(config)# system cores tftp://10.91.51.200/svr15svc_cores
vsg(config)# show system cores
Cores are transferred to tftp://10.91.51.200/svr15svc_cores
vsg(config)#
```
**Note** The filename (indicated by svr15svc cores) must exist in the TFTP server directory.

### <span id="page-1-1"></span>**Copying Files**

You might need to move files to or from the switch. These files may include log, configuration, or firmware files.

### *Send document comments to vsg-docfeedback@cisco.com.*

The Cisco VSG always acts as a client. For example, an FTP/SCP/TFTP session always originates from the switch and either pushes files to an external system or pulls files from an external system.

```
File Server: 172.22.36.10
File to be copied to the switch: /etc/hosts
```
The **copy** CLI command supports 4 transfer protocols and 12 different sources for files.

This example shows the results of the command:

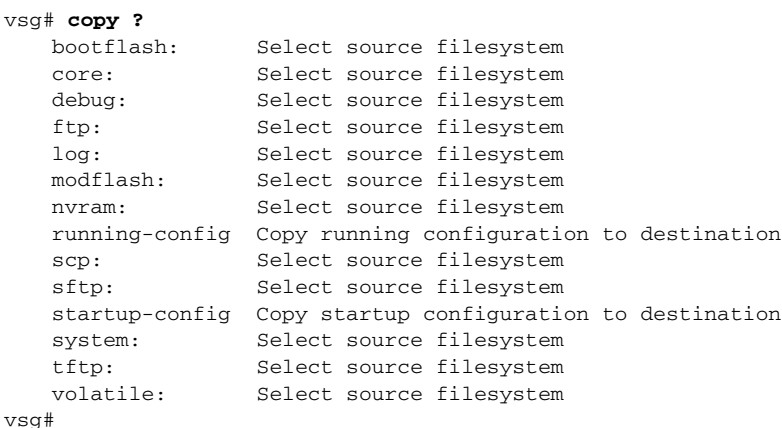

This example shows how to use secure copy (SCP) as the transfer mechanism:

```
vsg# scp:[//[username@]server][/path]
vsg#
```
This example shows how to copy /etc/hosts from 172.22.36.10 using the user user1, where the destination is hosts.txt:

```
vsg# copy scp://user1@172.22.36.10/etc/hosts bootflash:hosts.txt
user1@172.22.36.10's password:
hosts 100% |*****************************| 2035 00:00
vsg#
```
This example shows how to back up the startup configuration to an SFTP server:

```
vsg# copy startup-config sftp://user1@172.22.36.10/test/startup-configuration.bak1
Connecting to 172.22.36.10...
User1@172.22.36.10's password:
vsg#
```

```
\boldsymbol{\mathcal{L}}
```
**Tip** You should back up the startup-configuration file to a server daily and before you make any changes. You could use a short script to be run on the Cisco VSG to perform a save and a backup of the configuration. The script must contain two commands: **copy running-configuration startup-configuration** and **copy startup-configuration tftp://***server/name*. To execute the script, use the **run-script** [*filename*] command.

Г

*Send document comments to vsg-docfeedback@cisco.com.*